# 直接的な手書き入力による画面隠れを軽減させる半透明提示手法 吉田 亮彦\*1 中野 有紀子\*2 中川 正樹\*1

# **Semi-translucent Display Method which Reduces Screen Hidings while Allowing Direct Pointing and Manipulation**

Akihiko Yoshida\*1, Yukiko Nakano\*2 and Masaki Nakagawa\*1

**Abstract -** This paper presents a method to combine a computer-displayed image with a camera-captured image of presenter's operation to the displayed image with the latter made semi-translucent and overplayed on the former so that viewers can see the former being operated the presenter without being hidden by his/her hand, pen or whatever else. A large interactive electronic whiteboard allows a presenter to directly point and directly manipulate an object as well as annotate on the display so that he/she can attract the attention to his hand, but his/her hand or body may hide the board. On the other hand, operation with a indirect pointing device such as mouse or ordinary display-less pen-tablet dose not hide the display but cannot keep attracting the attention of the viewers to the cursor or the writing point. Thus, this paper presents a solution for the presenter to point and manipulate the object on the display-integrated devices directly and for the viewers to focus their attention to the object without being hidden by the presenter's body.

**Keywords :** direct pointing, pen-based systems, semi-translucent, image processing

#### **1.** はじめに

人間は様々な状況に応じて,その状況に最も適した方 法を取る.

スライドを用いて視聴者に説明をする状況において, 指や手あるいはマーカーなどで注目位置を直接指示する 方法は,操作者に自然で,かつ,説明対象に聴衆の注意 を集める効果がある.しかし,操作者の手や体が対象を 隠してしまう問題もあり,指示棒,レーザーポインタ, そしてパワーポイントであればアニメーション機能がよ く用いられることがアンケートによる調査結果からわか る(図1参照). ただし、指示棒やレーザーポインタで, アノテーションを行うのは容易ではない.

アノテーションは聴衆の注意を集め,説明を補足する のに有効である.この点に注目すると,マウスや表示な しペンタブレットなどの間接指示デバイスでは,画面を 隠すことなく手書き入力できるが,きれいに書くには慣 れが必要である.手書き入力という視点からは,入力表 示一体型のタブレット PC や電子白板で直接画面に書く ことが好まれていることがアンケートによる調査結果 (図2参照)から分かる.

電子白板で板書しながら行なう講義の映像を視聴者 に表示装置を介して提供する状況は,上記二つの状況ど ちらにも該当する.そのため,各状況の希望である,画 面を隠してしまうことをできるだけ避けたいという希望 と,直感的に画面に手書きを行いたいという希望が同時 に生じてしまう. そのため、手書きを行う人は、どちら か一つの希望を満たした入力法を選択することしかでき ない.

そこで本研究では,二つの希望を満たす直接的な手書 きによる画面隠れを軽減させる手法を提案する.

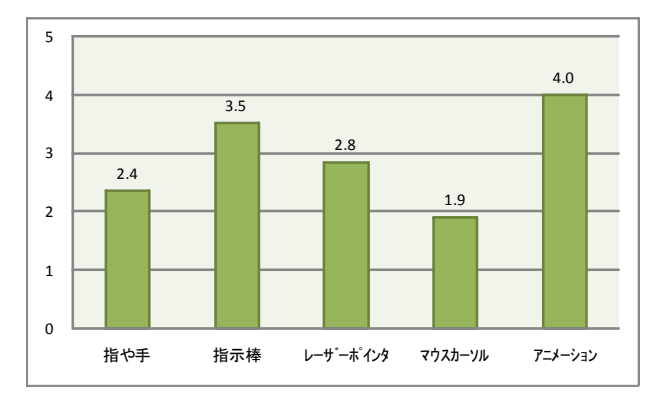

図 1 プレゼンテーションにおける各指示方法の 使用頻度(プレゼンテーション経験者 33 人による 5 段階評価平均値:値が大きいほど高評価)

Fig.1 Frequency of Pointing Methods Employed for Presentation.

<sup>\*1:</sup> 東京農工大学大学院 工学府

<sup>\*1:</sup> Faculty of Engineering, Tokyo University of Agriculture and Technology

<sup>\*2:</sup> 成蹊大学 理工学部

<sup>\*2:</sup> Faculty of Science and Technology Seikei University

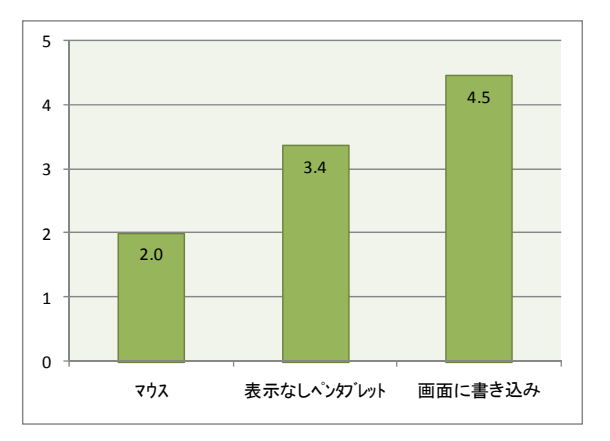

図 2 各手書き入力方法の使いやすさ (3 つの方法すべての経験者 11 人による 5 段階評価平均値:値が大きいほど高評価) Fig.2 Easiness of Use for Handwriting.

#### **2.** 画面隠れを軽減する手法

## **2.1** 操作体を表示する効果

表示装置を介して視聴者が講義などを視聴するとき, 電子白板などに直接的に手書きが行われながらも、電子 白板をできる限り隠さない状況を実現する手法として, 筆記画面を隠してしまう手や体,ペンなど(以下,操作 体)を見えなくすることが考えられる. 見えなくするこ とにより,画面を隠すことはなくなる.しかし,完全に 見えなくなってしまった場合,視聴者が見ることができ るのは,画面上の手書き内容の変化だけである.注視点 が分かりづらくなり、また、誰が書いているか、どんな 表情で,どんな身振り手振りを伴っているかなどもわか らない. 岩田らは、映像の変化が乏しくなってしまうた め,視聴者が集中力を失いやすくなると述べている[1]. したがって,完全に操作体を見えなくしてしまうのは適 切ではないといえる.

#### **2.2** 現在用いられている手法

現在の講義映像に用いられている表示手法として,手 書きが行われている情景を含む講義画像(多くの場合, 動画像)と、元のコンピュータ画像を並べて表示する方 法がある. この方法であれば、上記で述べた映像の変化 の乏しさの問題と画面隠れの問題を解決することができ る.しかし,この手法の場合,出力する画像が 2 つにな ってしまうため、2 画像分の出力領域を確保し、かつ, それぞれの画像を縮小しなくてはならない.また、視聴 者が 2 つの画像を交互に見なくてはいけないという問題 もある.講義画像と元画像(スライドであることが多い) に加えて,手書きが行われている電子白板の 3 つの画像 を表示する講義コンテンツ[2]では,各画像を縮小しなく てはいけないという問題がさらに顕著に表れている.

#### **2.3** 半透明提示手法

我々は直接的に手書きを行う際に筆記画面を隠してし まう操作体を完全に見えなくするのではなく,半透明に

表示させることにより画面隠れを軽減させる手法を取る. 半透明であれば,画面を完全に隠すことなく,手書きを 行っている手や体,そしてペンを表示することができる ため,注視点の明示と画面隠れの問題解決を同時に満た すことができる.また,出力する画像が 1 つでよいため, 出力範囲の問題も解決することができる. 我々は、この 手法が画面に直接書き込むことを可能にしつつ,画面を できるだけ隠さない状況を実現できる手法として適して いると考える.

以降では,手書きを行うときに画面を隠してしまう操 作体を半透明に表示する手法を半透明提示手法と呼び, 半透明提示手法によって作られた映像を半透明提示映像 と呼ぶことにする.

#### **3.** 半透明提示手法の設計

## **3.1** 半透明提示手法に必要な画像

半透明提示手法では,半透明提示映像を作成するにあ たって 3 枚の画像を必要とする.1 枚目に必要な画像は, 手書きが行われていない画面を含む背景の画像である. 次に,必要な画像は,画面に直接手書きを行っている様 子を表した映像の1フレーム毎の画像である。この画像 中の,画面に書き込んでいる操作体を半透明に表示する ことになる.本稿では,この画像を情景画像と呼ぶこと にする. さらに、先述した1枚の画像はこの情景画像に おいて,人物の背景であることから,背景画像と呼ぶこ とにする.

人物を半透明に見せる映像を作成する簡単な手法とし て,背景画像と情景画像を半透明にしたものを重ねるこ とによって作成する手法がある.しかし,この手法では, 操作体で隠された画面の情報を取得していないため、そ の部分を表示することはできない.また、書き込んだ文 字も半透明になってしまうため見づらくなってしまう. そのため,手書きの操作が行われているコンピュータの 画像が必要となる.本稿では,この画像をコンピュータ 表示画像と呼ぶことにする. これらの3枚の画像が半透 明提示手法には必要となる.

## **3.2** 画像の合成

半透明提示手法に必要な 3 枚の画像の合成方法につい て述べる.

まず始めに,背景画像中の画面領域に,手書きによっ て更新されるコンピュータ表示画像をはめ込むことによ って,画面領域だけ更新される画像を作成する.本稿で は,この作成した画像を画面領域更新画像と呼ぶことに する.

次に,画面領域画像と情景画像を半透明にした画像を 重ねて合成する.これらの合成処理によって,半透明提 示映像の1フレームを作成する(図3参照).

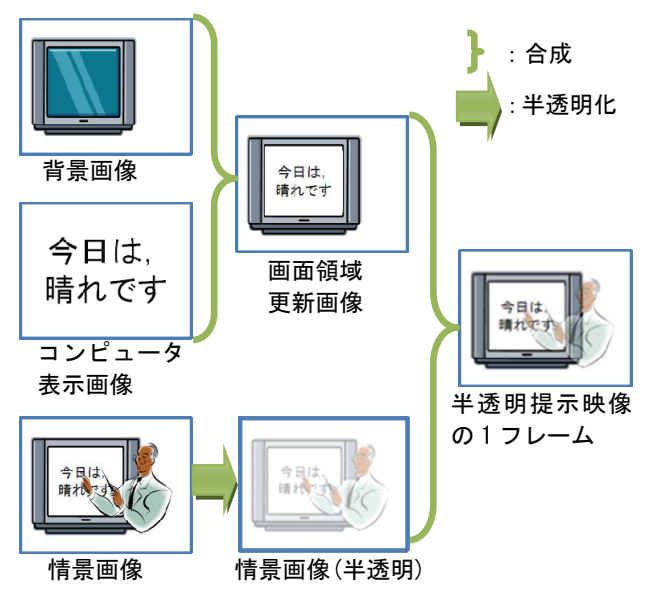

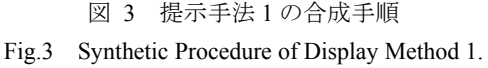

#### **3.3** もう一つの半透明提示手法

先に述べた作成方法は情景画像中の操作体すべてを 半透明に表示する.つまり,手書きが行われる画面外の 操作体も半透明に表示している.本研究の目的は画面隠 れを軽減する手法を提案することであるため,筆記画面 外の操作体を半透明にする必要がないかもしれない.そ こで,もう一つの半透明提示手法として,筆記画面に重 なっている操作体だけを半透明に表示して,画面外の部 分は半透明にしないで表示することを考える.本節では, その場合の半透明提示手法の合成手順について述べる.

この方法の場合,情景画像とコンピュータ表示画像の 2 つの画像だけを用いることによって作成することがで きる.具体的な処理としては,前の方法で使用した背景 画像の代わりに,情景画像の画面領域にコンピュータ表 示画像をはめ込む. そうすることによって、筆記画面上 の操作体が消去された画像を作成することができる. 本 稿ではその画像を画面領域更新画像(2)とする.

次に,画面領域更新画像(2)と情景画像を半透明にした 画像を合成することにより,画面領域上の操作体だけ半 透明で表示され,画面外の部分は通常に表示される画像 を作成することができる.以上が,もう一つの半透明提 示手法の合成手順である.

ここで、第 3.2 節と、本節で作成方法を述べた二つの 半透明提示手法を区別するため、本稿では、それぞれ, 提示手法 1, 提示手法 2 と呼ぶことにする(図4参照)

ここまで電子白板を例に提案手法を記述してきたが, Tablet PC で筆記やアノテーションを行い,それを大型ス クリーンに投影する手法でも利用できる.

Vol.2009-HCI-135 No.22 Vol.2009-UBI-24 No.22 2009/11/13

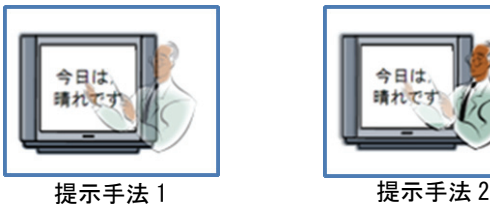

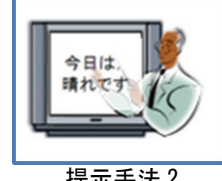

図 4 二つの半透明提示手法の結果

Fig.4 Result of Two Semi-translucent Display Methods.

### **3.4** 既存研究との差異

 人物を半透明にすることによって,画面隠れを軽減す るという,我々の研究と共通点がある研究がすでに行わ れている[3][4][5][6].

細谷らと小原らによる研究では,資料中の指示を行う とき画面隠れを軽減させるために,人物を半透明に表示 する手法を取っている[4][6].しかし,それらの指示など は我々の調査によると,画面を隠すことなく指示が可能 な他のデバイスを用いれば解決することができることが 確認されている. 我々は、指示による画面隠れを軽減さ せるためでなく,手書き入力時の画面隠れを軽減させる ことを目的としている. その目的を達成するために必要 な,手書きが行われているコンピュータの表示画像の取 得は、我々の作成した半透明提示手法以外では行ってい ない.そのため,手書き入力による画面隠れを軽減する ことは我々の研究でだけ可能と考えられる.

#### **4.** 実現

第4章では、第3章で述べた設計に基づき、プロトタ イプを実装した方法について述べる.

#### **4.1** 開発環境

半透明提示手法の開発言語には.net framework の機能 を利用するため C#を用いた. 画像処理には、AR アプリ ケーション開発ライブラリである NyARToolkitCS¶を使 用するため Direct3D を用いた.

#### **4.2** 画像の取得

半透明提示手法に必要な 3 枚の画像の取得方法につい て述べる.まず,背景画像と情景画像の取得には Web カ メラ (Logicool 製, Qcam Fusion)を用いた. 視聴者側の コンピュータに繋ぎ,30fps のフレームレートで,360x240 のサイズの画像を取得する. 背景画像は、あらかじめ手 書きが行われていない様子の画像を保存しておく.情景 画像は,背景画像を撮影したときと同じアングルから, 手書きが行われている様子を撮影して取得する. 次に, コンピュータ表示画像の取得には,手書き操作が行われ るコンピュータのデスクトップ画像をネットワークを通 して視聴者側のコンピュータに転送する方法を取った. これらの方法により取得した 3 枚の画像を視聴者側のコ

<sup>¶</sup>: NyARToolkitCS – NyARToolkit

http://nyatla.jp/nyartoolkit/wiki/index.php?NyARToolkitCS

<sup>3</sup> ⓒ2009 Information Processing Society of Japan

ンピュータで合成処理を施す.

## **4.3** 画像の合成

第3章で述べた合成手順に基づき、我々が本研究で用 いた画像の合成方法について述べる.まず,背景画像と コンピュータ表示画像を合成には,NyARToolkitCS を利 用した. NyARToolkitCS により、背景画像中の画面領域 にコンピュータ表示画像を領域に合わせて変形させ、そ の領域にはめ込む. この処理によって画面領域更新画像 が作られる.次に,画面領域更新画像と情景画像を合成 する. 合成には、Direct3D のアルファブレンディング機 能を採用した.その機能により,情景画像を半透明にし ながら,画面領域更新画像と重ね合わせられる.これら の合成処理により,半透明提示映像の 1 フレームを作成 している.

### **4.4** 画像の出力

第 4.3 節までに作成した半透明提示映像の 1 フレーム を,視聴者側のコンピュータにおいて Direct3D を用いて ディスプレイ上に出力する.出力は,自然な動きを保持 するため 30fps の間隔で行う.タブレット PC(富士通製, FMV-STYLISTIC)と,電子白板(日立製,STAR-BOARD) で手書きを行った様子を半透明提示映像として合成し, 出力した結果をそれぞれ図 5 と図 6 に示す.

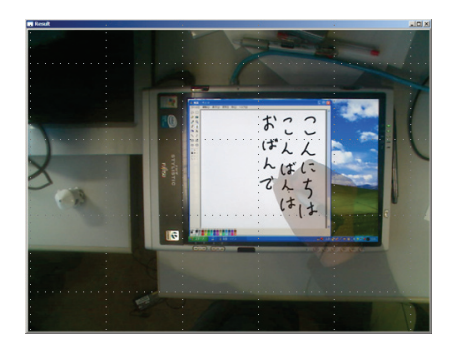

図 5 出力結果 (タブレット PCへの手書き) Fig.5 Output from Tablet PC.

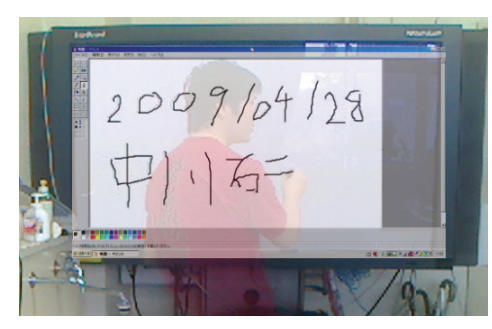

図6 出力結果 (電子白板への手書き) Fig.6 Output from Electronic White Board.

### **5.** 評価実験

半透明提示手法の効果を実証するために評価実験を 行った. 第5章では、その評価実験の内容及び、結果に ついて述べる.

#### **5.1** 実験目的

操作体を表示すること(以下,操作体表示)によって 集中の持続や,書き手がどの位置に書きこむかを判断し やすくなるという利点と,画面を被覆しないこと(以下, 画面非被覆)によって画面隠れの軽減ができる利点の両 立を図って半透明提示手法の設計を行った. そこで、本 実験では,二つの利点それぞれについて,本手法が実際 にそれらの利点を利用できているかを検証する.

#### **5.2** 実験内容

 半透明提示映像と,講義動画に用いられる情景画像と コンピュータ表示画像を分割して表示した映像(以下, 二分割表示映像)の比較を行った. 第 5.1 節で述べた二 つの利点それぞれの検証をするため,学生 10 人に二つの 実験とアンケートの記述を指示した.二つの実験とアン ケートの内容を以下に示す.

5.2.1 実験 1 の内容

実験1では操作体表示による利点の検証をする. 筆記 画面を 12 の範囲に分割し,書き手がいずれかの範囲に楕 円を書き込む動画を,本実験用に作成したアプリケーシ ョン上で再生する.被験者は,書き込まれた範囲を特定 した時点で,書き込まれた範囲に対応するボタンをクリ ックする(図 7 参照).被験者には,可能な限り正答する ことと、ボタンを早くクリックすることを指示した.動 画は、映像の種類ごとに23種類(計46種類)あり、ラ ンダムに各動画を 1 回ずつ再生する.動画が再生されて から,ボタンをクリックするまでの時間と,全体を通し ての正解数を記録する.

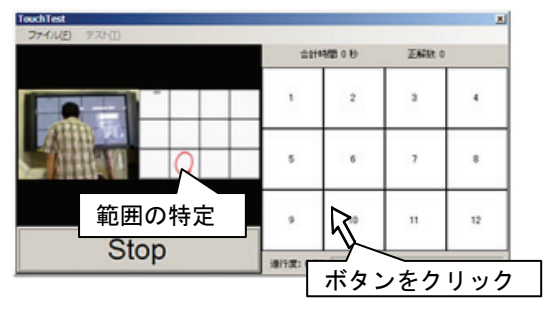

図7 実験1における操作 Fig.7 Operations in Experiment 1.

#### 5.2.2 実験 2 の内容

実験2では画面非被覆による利点の検証をする. 筆記 画面において,書き手が 9 つの地図記号のいずれかを書 き込む動画像をアプリケーション上で再生する.被験者 は書き込まれた地図記号を特定した時点で,対応するボ タンをクリックする.被験者には,可能な限り正答する ことと、ボタンを早くクリックすることを指示した. 動 画像は、映像の種類ごとに18 種類(計 36 種類)あり, ランダムに各動画像を 1 回ずつ再生する.動画像が再生 されてから,ボタンをクリックするまでの時間と,全体 を通しての正解数を記録する.

5.2.3 アンケートの内容

 実験終了後にアンケートを取った.質問は 3 項目あり, 2 つの映像それぞれの 5 段階評価とその理由の記述を指 示した.質問内容を以下に示す.

質問 1:各映像における,人が描いている位置のわかり やすさについてお答ください.

質問 2:各映像における,描いているものの判断しやす さについてお答えください.

質問 3:各映像における、視聴していての疲労感(スト レスなども含む)についてお答ください.

質問 1 では操作体表示による利点を,質問 2 では画面 非被覆による利点を,そして,質問 3 では実用化を想定 して,疲労度について主観的観点からの検証を行う.

#### **5.3** 実験結果

それぞれの実験結果を以下で述べる.

5.3.1 実験 1 の結果

 映像ごとの合計時間を比較した結果,半透明提示映像 の方が反応までの時間が速かったが,片側検定での t 検 定において有意であることを認めることはできなかった. 正答率に関しても差は認められなかった(表1参照).

## 表 1 実験 1 の結果 Table1 Result of Experiment 1.

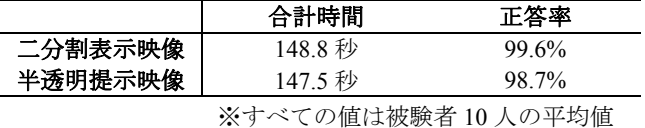

#### 5.3.2 実験 2 の結果

映像ごとの合計時間を比較した結果,半透明提示映像 の方が反応までの時間が速く,片側検定での t 検定にお いて有意であることが認められた(*t*(9) = 2.03, *p* <.05).正答 率に関しては差を認めることはできなかった(表 2 参照).

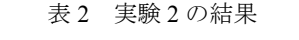

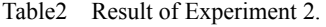

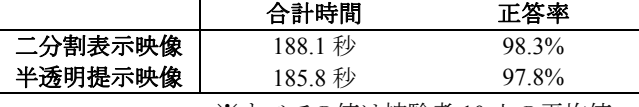

※すべての値は被験者 10 人の平均値

#### 5.3.3 アンケートの結果

5 段階評価の結果,質問 1 では,半透明提示映像の方 が高評価であり,片側検定での t 検定において有意な傾 向があることが認められた(*t*(7) = −0.75, *p* < .1).質問 2 で は,半透明提示映像の方が評価の平均値は大きかったが, 片側検定での t 検定において有意であることは認められ なかった.質問 3 では半透明提示映像の方が高評価であ り,片側検定での t 検定において有意な傾向があること が認められた( $t(7)$  = −1.59,  $p$  <.1) (表 3 参照). 3 つの質問 の高評価である共通した理由としては,二画面表示の場 合,交互に画面を見る必要があるという煩わしさがある が,半透明提示映像であればその煩わしさがない.この ことが主な理由であることが,被験者の証言から確認で きた.なお,アンケート結果だけ 8 人による評価である.

#### 表3 アンケート結果

#### Table3 Result of the Questionnaire.

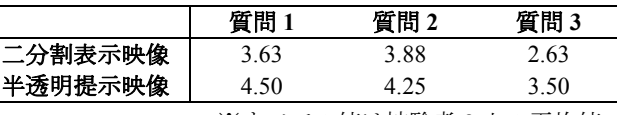

※すべての値は被験者 8 人の平均値

## **5.4** 考察

画面非被覆の検証目的である実験 2 において,半透明 提示映像は二分割表示映像と客観的観点から比較すると 有意であることが確認できた. このことより、従来用い られることのある二分割表示映像より,画面非被覆によ る効果が高く,画面隠れが軽減できていることが検証で きた.他の検証項目では,主観的観点からの有意性だけ しか認められなかったため今後さらなる検証を行う必要 がある(表 4 参照).

#### 表 4 半透明提示映像の有意性

#### Table4 Significance of the Semi-translucent Display Method.

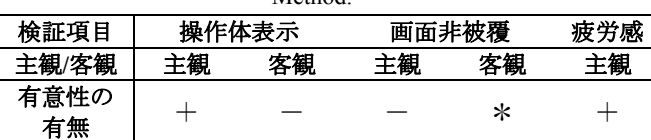

\*:有意である,+:有意な傾向がある

#### **6.** 今後の展望

#### **6.1** 手書き以外での利用

半透明提示手法は,画面への直接的な手書きのために 設計したものであるが,タッチパネルのような直接的な 入力を行う際に画面隠れが生じるものに対してすべてに 効果がある.また、プレゼンテーションにおけるアンケ ートの結果において,画面を隠してしまうデバイスは避 けられる傾向があると述べたが,我々の手法を適用すれ ば画面を隠すことがない.そのため,最も容易に扱うこ

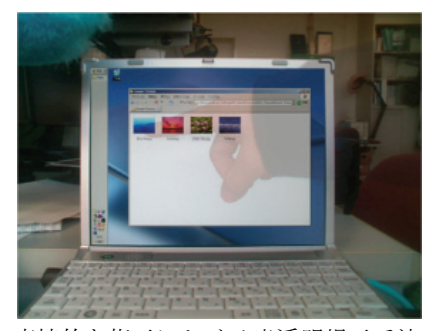

図 8 直接的な指示における半透明提示手法の利用 Fig.8 Use of Semi-translucent Display Method for Direct Pointing.

とができる手や指による直接的な指示を気兼ねなく使う ことが可能となる(図8参照).これらのことから、半透 明提示手法は手書きだけでなく,画面への直接的な入力 や指示といった幅広い利用法がある.

## **6.2** ヘッドマウントディスプレイの利用

提示手法1の場合,背景画像と情景画像を撮影するカ メラの位置が一致している必要があるため,カメラの位 置は最初から固定されている必要がある.一方,提案手 法2の場合,背景画像を取得する必要がない.また, NyARToolkitCS を用いることによって,カメラの位置が 変わっても画像中にはめ込む画像の形状変換と領域の特 定を自動的に行うため,半透明提示手法を続けることが できる.そこで,視聴者にヘッドマウントディスプレイ と web カメラを装着することにより,視聴者が移動して も半透明提示手法で見続けることが可能になる. これは 視聴者だけでなく,手書きを行っている人にも効果があ る.

## **6.3** 表示なしペンタブレットへの応用

表示なしペンタブレットでは,入力表示一体型のタブ レット PC と比べて,直感的に手書きを行うことができ ないという問題点があげられる.そこで,我々はこの問 題点を改善するために,半透明提示手法を表示なしペン タブレットに適用した.今までの説明では,コンピュー タ画面への手書きが行われている情景を撮影していたが, この場合では、表示なしペンタブレットに手書きをして いる情景を撮影する. そして、表示なしペンタブレット の手書き領域にコンピュータ表示画像をはめ込み,半透 明提示映像を作成する. 第 6.2 節同様, 手書きを行って いる人は,ヘッドマウントディスプレイを通して作成し た画像を見ることによって,表示なしペンタブレット上 に表示されたコンピュータ表示画像に直接的に書き込ん でいる感覚を味わうことが可能となる.つまり,入力表 示一体型のタブレット PC 同様に直感的な手書きを可能 になる.さらに,半透明提示手法の特徴である画面隠れ の軽減の効果が得られる.実際に表示なしペンタブレッ ト(ワコム製, intuos)で手書きを行った様子を半透明提 示映像として合成し、表示した結果を図9に示す.

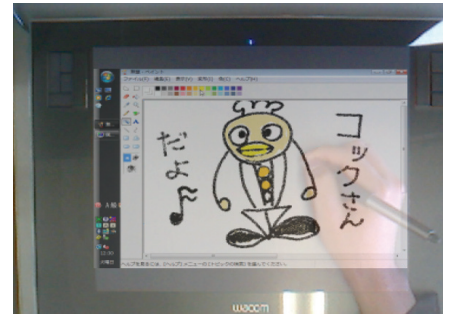

図9 表示なしペンタブレットへの適用結果 Fig.9 Application to Display-less Pen-tablet.

## **7.** おわりに

本稿では,まず,表示装置を介して視聴者が講義など を視聴するときに,直接的に画面に手書きが行われなが らも,画面をできる限りだけ隠さない状況が望ましいこ とを述べた.次に、手書きを行っている人物の手や体を 半透明に表示することにより,その状況を実現する半透 明提示手法を提案した.その手法の設計において,手書 きが行われている情景画像および背景画像と,手書きが 行われているコンピュータの表示画像を取得して合成す る手法について述べ,具体的な実現方法を述べた.さら に評価実験を行い有効性について確認をして,最後に今 後の展望について述べた.

## 謝辞

本研究は,文部科学省特別教育研究経費共生情報工学 研究推進経費の一部補助による.評価実験に参加頂いた 被験者の方々,多くの助言を頂いた土橋勇哉ならびに丹 野勇哉に感謝の意を示す.

## 参考文献

- [1] 岩田陽子, 加藤直樹, 中川正樹: 対話型電子白板を 用いた電子化授業への遠隔受講者参加方式の試作; 情報処理学会研究報告, **Vol.2002**, No.119(CE-67), pp.33-40 (2002).
- [2] 寺田達也, 久保賢太郎, 織田英人, 塚原渉, 品川徳 秀, 藤田孝弥, 中川正樹: 教員によるコンテンツ作 成のためのコンパクトな講義自動収録システムの 構築; 教育システム情報学会 第 32 回全国大会 (JSiSE2007) 講演論文集, pp.96-97 (2007).
- [3] Wigdor, D., Forlines, C., Baudisch, P., Barnwell, J., Shen, C.: LucidTouch A See-Through Mobile Device, Proc. UIST 2007, pp.269–278 (2007).
- [4] 細谷英一, 北端美紀, 佐藤秀則, 原田育生, 小野澤 晃: ミラーインタフェースを用いた双方向型イン タラクティブコミュニケーションの実現; 電子情 報通信学会総合大会講演論文集, pp.296 (2005).
- [5] 安田和隆, 杉田馨, 牛田啓太, 苗村健, 原島博: 透 過型ビデオアバタを用いたコミュニケーション・ プレゼンテーション支援システム; ヒューマンイ ンタフェースシンポジウム 2002, 3144, pp.589-592 (2002).
- [6] 小原理: 視認性とプレゼンス性を両立させる遠隔 講義映像の送受信方法; JAIST Repository, M-IS. 平 成 14 年度 (2003).